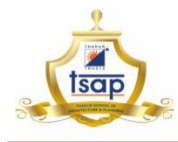

# **HOW TO CHECK YOUR PROVISIONAL MERIT LIST**

#### **Have you downloaded your Provisional Merit List Sheet?**

All Candidates have to log in using your personal ID and date of birth to generate your provisional Merit List sheet.

#### Follow the Sample Images below or [click here](https://cet20.mahacet.org.in/cet2020/arch20/index.php/MeritListController/provisionalMerit)

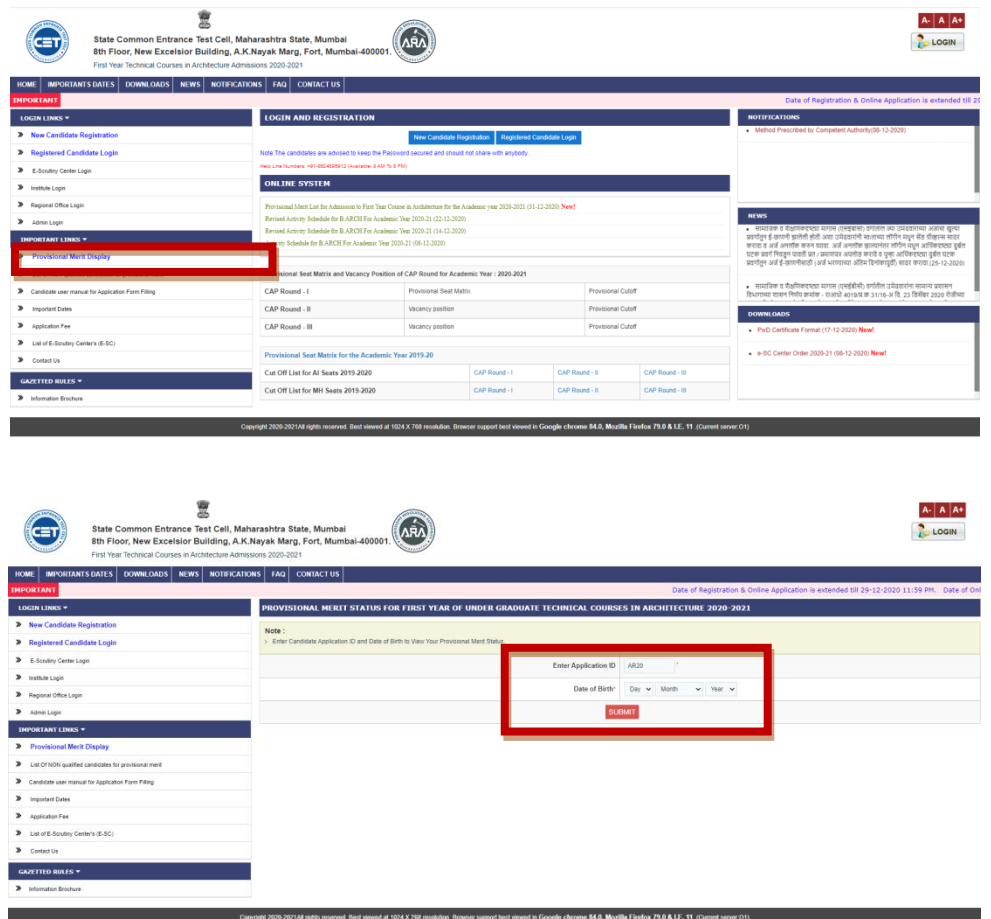

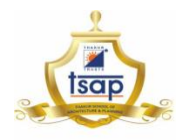

## **Check Correctness of Following** (after Downloading your Provisional Merit List)

- **Candidates Name/ Gender/ DOB**: (Should be checked for spelling mistakes if any, with respect to your Qualifying Mark list and Documents.)
- **Candidature Type**: Kindly Check your candidature type by Referring details in Brochure
- **Candidate Category**: Check for status as Open/ Reserved
- **Home University**: Check if the university mentioned is Home University.

**Maximum seats** are available under **Home University Category**, and thus it is important for candidates to know the home University status.

To secure Admission in Home University **"State Level General Home University Merit No"** shall be applicable.

• **Linguistic Minority**: If you are mother tongue is other than state language with domicile in Maharashtra, such candidates are eligible to register under linguistic minority.

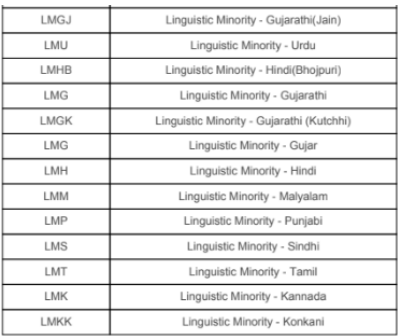

• **Religious Minority:** If you belong to any of the following religious communities with domicile in Maharashtra, such candidates are eligible to register under Religious minority.

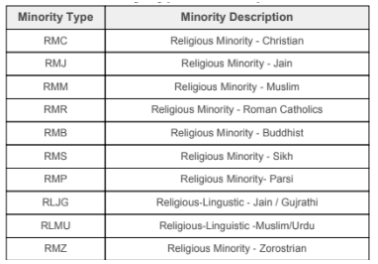

**ADVANTAGE**: Candidates registered under minority category get preference in allotment of seats to institutes with minority Quota.

**DOCUMENT REQUIRED**: For Proforma Refer MAHA CET Brochure

• **Check all the scores mentioned in the provisional merit list.** In case of any discrepancy, **file the grievance for correction.**

In case the mistake is not rectified before the allocation of seat in CAP round, the same may lead to cancellation and disqualification from CAP rounds.

In case the candidates want to **fill additional details** or apply under any category benefits, the same can be done **by filling a grievance** from the MAHA CET portal.

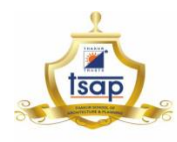

# **Important Terminologies in Provisional Merit List**

### **1. All India Merit No-**

This Merit No. is relevant for candidates seeking admission from **outside Maharashtra state.**

### **2. State General Merit No-**

This Merit No. is relevant for candidates seeking admission **from Maharashtra state** in **other than home university**.

### **3. State Level Category General Merit No-**

This Merit No. is relevant for candidates seeking admission **from Maharashtra state Under reservation quota.**

*Note: This will reflect only for candidates who have opted for seats under reservation.*

### **4. State Level General Female Merit No-**

This Merit No. is relevant for **Girl candidates** seeking admission **in Maharashtra state**. *Note:* 

*Certain open category seats are reserved for girl candidate. Refer Provisional Seat Matrix, for institute wise detail. (This merit no. will reflect only for girl candidates)*

- **5. State Level General Home University Merit No-**This Merit No. is relevant for **all candidates** seeking admission **from Maharashtra state** in **home university**. *Note:*
- *Maximum Seats are available in this category. in case candidate is not allocated seat in this category through CAP round, such candidates can apply for vacant seats by filling application form directly at the institute.*
- *The Fees for all types of admissions CAP/ Non-CAP is same as approved by Fee Regulating Authority. Refer Website for [details of fee structure.](https://www.tsapmumbai.in/notice/fees.pdf)*